# **Configurazione Processo Documenti di Identità Web**

- $\bullet$ Configurazione Processo Documenti di Identità Web
	- <sup>o</sup> [Premessa](#page-0-0)
		- <sup>o</sup> [Cronologia](#page-0-1)
			- **[Glossario](#page-0-2)**
		- [Configurazione Processo Documenti di Identità Web](#page-1-0) [Descrizione processo](#page-1-1)
			- **[Attributi](#page-5-0)** 
				- [ELENCO\\_DOC\\_IDENT Pagina di elenco documenti di identità presentati](#page-5-1)
				- [ANNULL\\_DOC\\_IDENT Conferma eliminazione documento di identità](#page-7-0)
				- [RIEP\\_DOC\\_IDENT Pagina dettaglio dei documenti di identità presentati](#page-7-1)
				- [ANNULL\\_ALL\\_DOC\\_IDENT Conferma eliminazione allegato al documento di identità](#page-8-0)

- [MODIF\\_DOC\\_IDENT Modifica Documenti di Identità](#page-8-1)
- [MODIF\\_ALL\\_DOC\\_IDENT Modifica Allegato al Documenti di Identità](#page-9-0)
- [INS\\_ALL\\_DOC\\_IDENT Inserimento Allegato al Documento di Identità](#page-10-0)
- **[Check List](#page-11-0)**
- [Configurazione Regole Richieste Allegati](#page-11-1)
	- **[Controllo dimensione allegati](#page-11-2)**
	- [Controllo estensione allegati](#page-12-0)

## <span id="page-0-0"></span>Premessa

[Edit](https://docs.kion.it/bin/login/XWiki/XWikiLogin?srid=GBp4M3ck&xredirect=%2Fbin%2Fedit%2FKionDocs%2FConfigurazioneProcessoPermessiDiSoggiornoWeb%3Fsection%3D1%26srid%3DGBp4M3ck)

#### [Edit](https://docs.kion.it/bin/login/XWiki/XWikiLogin?srid=zWDrOE8y&xredirect=%2Fbin%2Fedit%2FKionDocs%2FConfigurazioneProcessoRegistrazioneWeb%3Fsection%3D1%26srid%3DzWDrOE8y)

Il presente documento descrive le modalità di configurazione del processo di gestione Documenti di Identità Web.

La funzione è stata rilasciata con la versione 11.01.03 di Esse3.

## <span id="page-0-1"></span>**Cronologia**

### **[Modifica](https://docs.kion.it/bin/login/XWiki/XWikiLogin?srid=gJJJ9vVn&xredirect=%2Fbin%2Fedit%2FKionDocs%2FAllegatiMatricolaWeb%3Fsection%3D3%26srid%3DgJJJ9vVn)**

23/05/2016 - Versione 16.05.02.00 - Introdotta gestione configurazione richiesta file allegati.

### <span id="page-0-2"></span>**Glossario**

#### **Contesti**

Il contesto previsto per la configurabilità del processo di gestione dei Documenti di Identità Web è:

WDOCIDENT: Documenti di Identità.

#### Processi

Lo scopo dei processi è quello di fungere da aggregatore ordinato di azioni consistenti al fine di guidare l'utente al completamento di un flusso applicativo.

Il "Processo" è definito come "Completato" solo nel momento in cui tutte le "azioni" obbligatorie di cui si compone saranno completate.

Un esempio di processo è: Iscrizione concorsi.

#### Azioni

Viene definita "Azione" l'insieme delle "Pagine" web necessarie al fine di gestire una logica applicativa consistente.

#### Un esempio di azione è: Scelta concorso.

Pagine

L'azione si compone di una o più pagine, che corrispondono alle attuali pagine dei singoli wizard di processo.

Un esempio di pagina è: Scelta tipologia di titolo.

Vengono definiti "Attributi" l'insieme di tutti gli elementi che costituiscono la pagina web.

#### Un esempio di attributo è: Label tipo titolo.

Template di navigazione

I template di navigazione Web consentono ad un utente configuratore di definire le modalità con le quale i singoli processi web si dovranno mostrare all'utente via web.

# <span id="page-1-0"></span>Configurazione Processo Documenti di Identità Web

[Edit](https://docs.kion.it/bin/login/XWiki/XWikiLogin?srid=RfYJ1dUL&xredirect=%2Fbin%2Fedit%2FKionDocs%2FConfigurazioneProcessoPermessiDiSoggiornoWeb%3Fsection%3D2%26srid%3DRfYJ1dUL)Utilizzando la funzione "Template navigazione Web" è possibile procedere alla modifica della configurazione del processo di gestione Documenti di Identità Web, operando sul template associato al contesto WDOCIDENT.

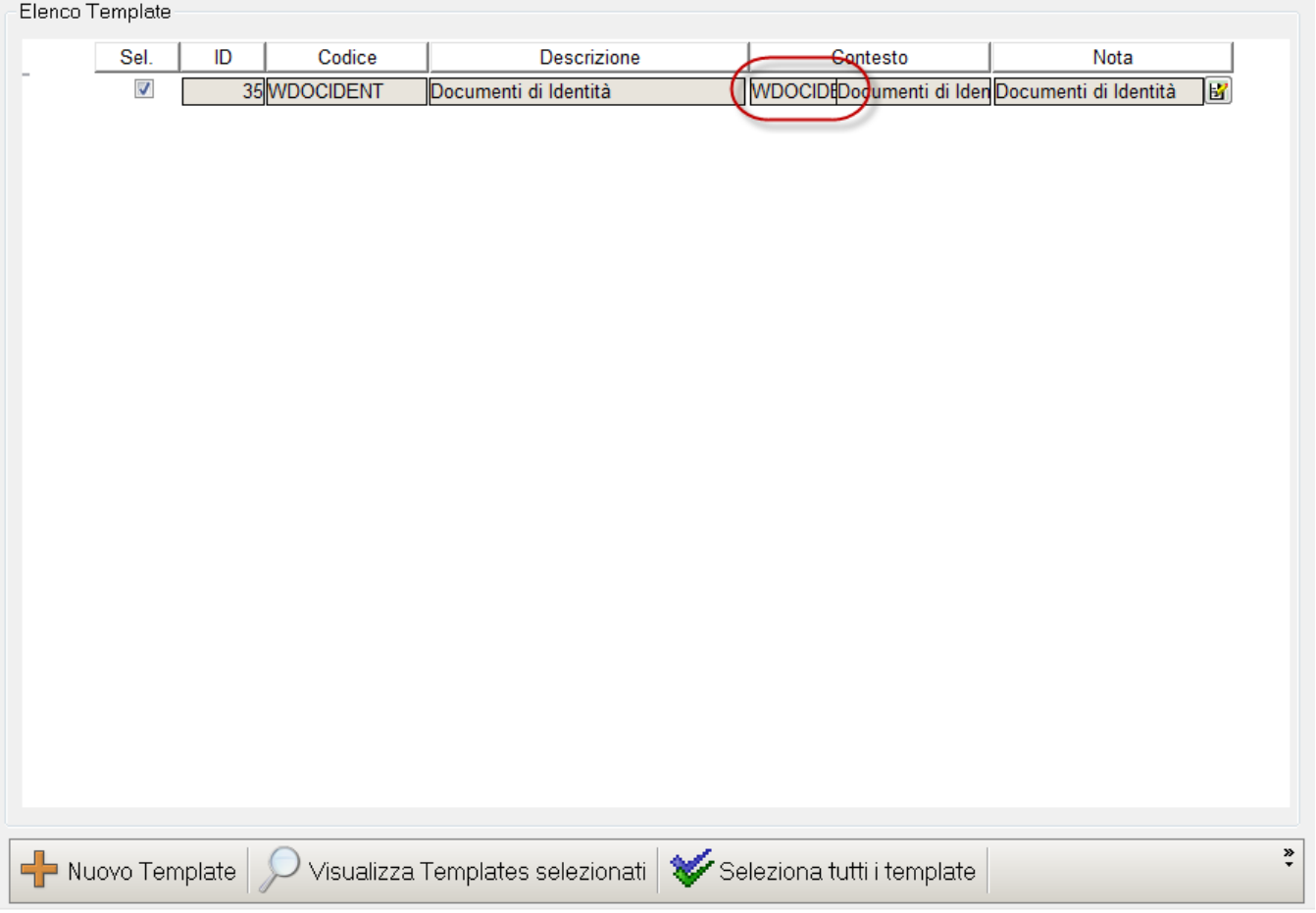

Per questo processo è possibile configurare più template in quanto l'utente che si sta procedendo con il processo può essere profilato.

### <span id="page-1-1"></span>**Descrizione processo**

La funzione permette di gestire i documenti di identità presentati dallo studente.

La funzionalità si attiverà da voce di menù "Documenti di Identità".

**Il parametro di configurazione WEB\_ABILITA\_DOC\_PERS ne regola l'attivazione.**

**WEB\_ABILITA\_DOC\_PERS:** Abilitazione della voce a menù del processo di gestione dei documenti di identità per studenti normali e per studenti in mobilità.

Se impostato a 1, abilita la voce a menù.

Se impostato a 0, NON abilita la voce a menù.

#### Viene visualizzata la pagina di **Elenco dei Documento di Identità**:

Se non esistono documenti di identità già esistenti si predispone l'inserimento di un nuovo documento.

G

O

Documento valido

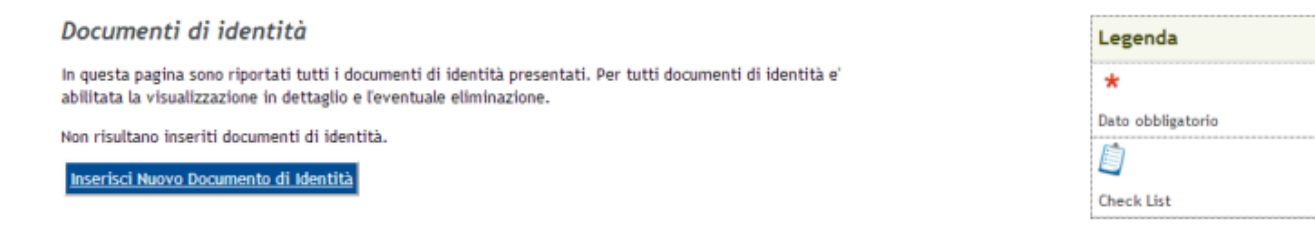

Se esistono documenti di identità già inseriti si visualizzano e si predispone l'inserimento di un nuovo documento.

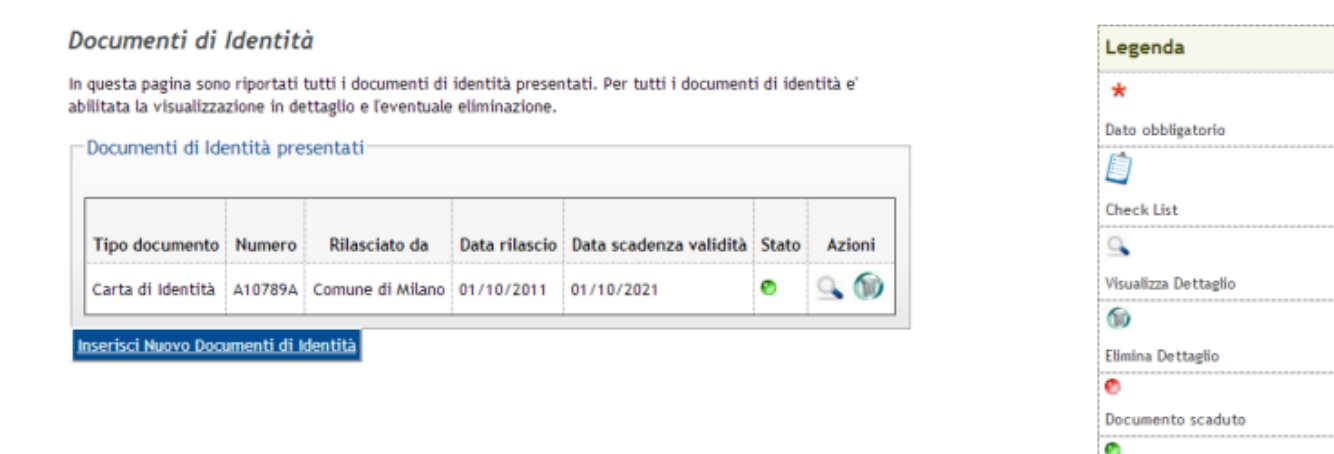

Operazioni disponibili in elenco:

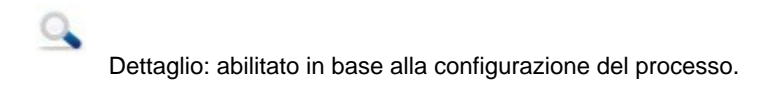

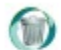

Cancella: abilitato in base alla configurazione del processo.

#### Inserisci Nuovo Documenti di Identità

#### Inserisci nuovo documento di identità:

Procedendo all'inserimento di un nuovo documento tramite il pulsante "Inserisci Nuovo Documento di Identità" si navigherà verso il processo di inserimento del Documento di Identità, composto da:

- Messaggistica pre inserimento Documento di Identità
- Inserimento dettaglio Documento di Identità
- Messaggistica post inserimento Documento di Identità
- Riepilogo Documento di Identità
- Messaggistica pre inserimento allegati al Documento di Identità
- Elenco Allegato al Documento di Identità
- Inserimento Allegato al Documento di Identità
- Messaggistica post inserimento allegati al Documento di Identità.

Il flusso applicativo è dettagliato nella seguente immagine:

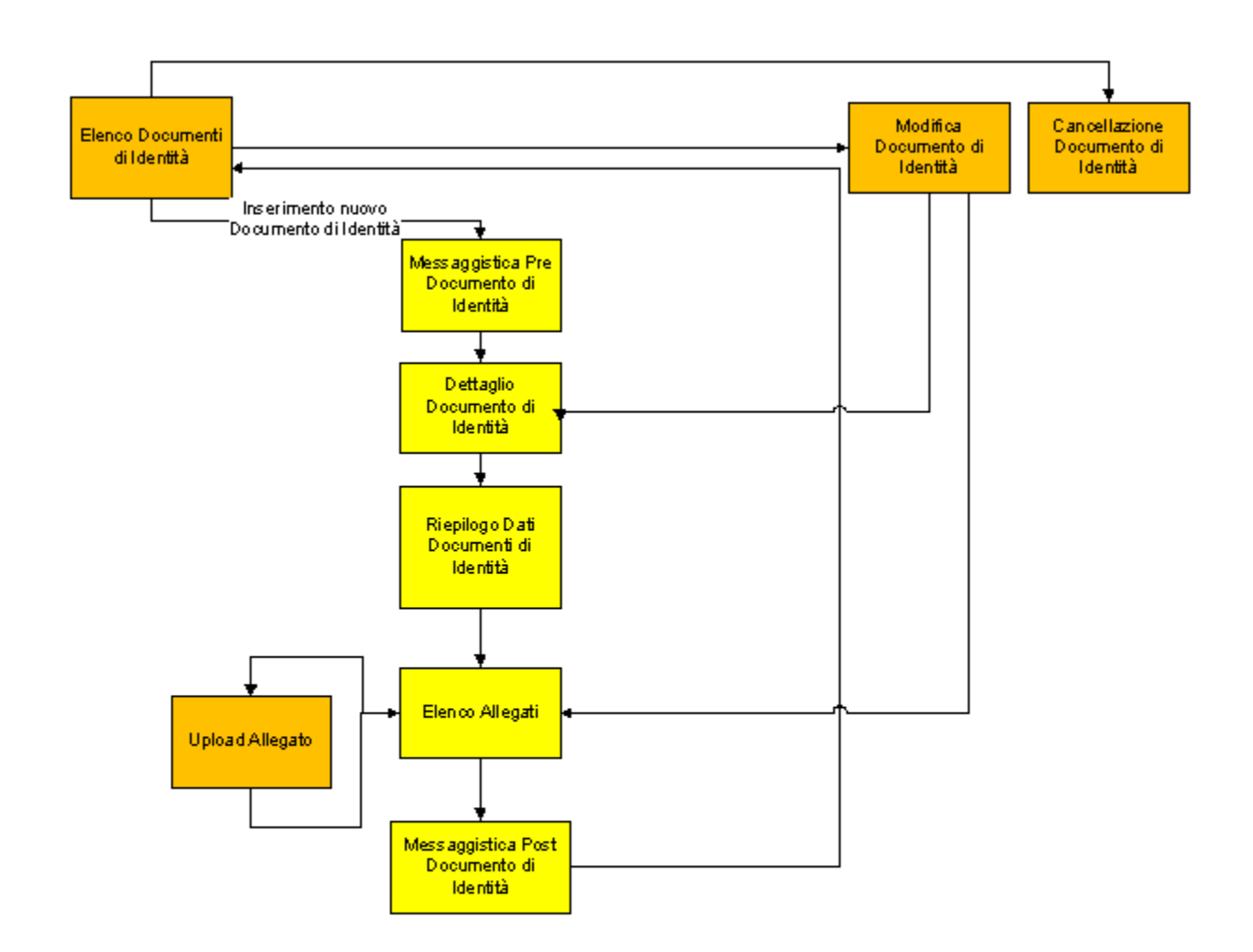

## Azioni / Pagine

Le azioni e relative pagine previste nel processo di gestione di Documenti di Identità web sono:

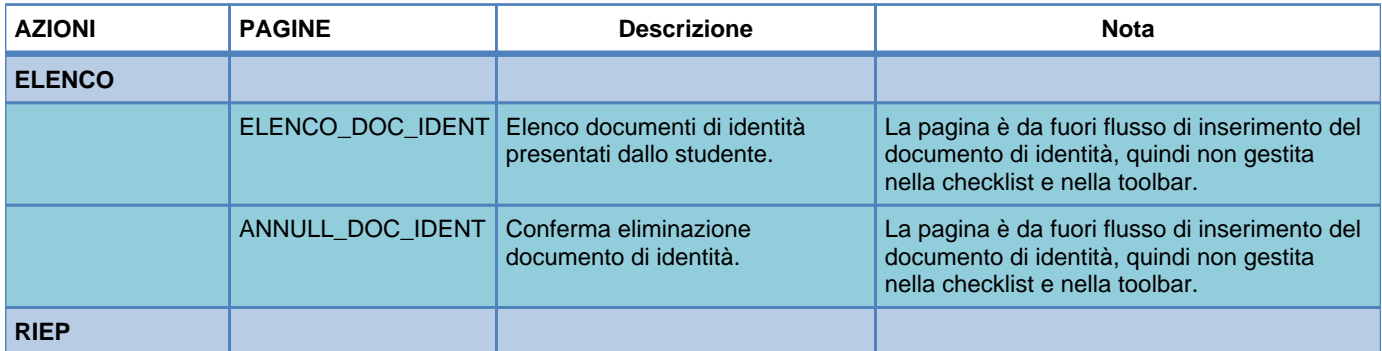

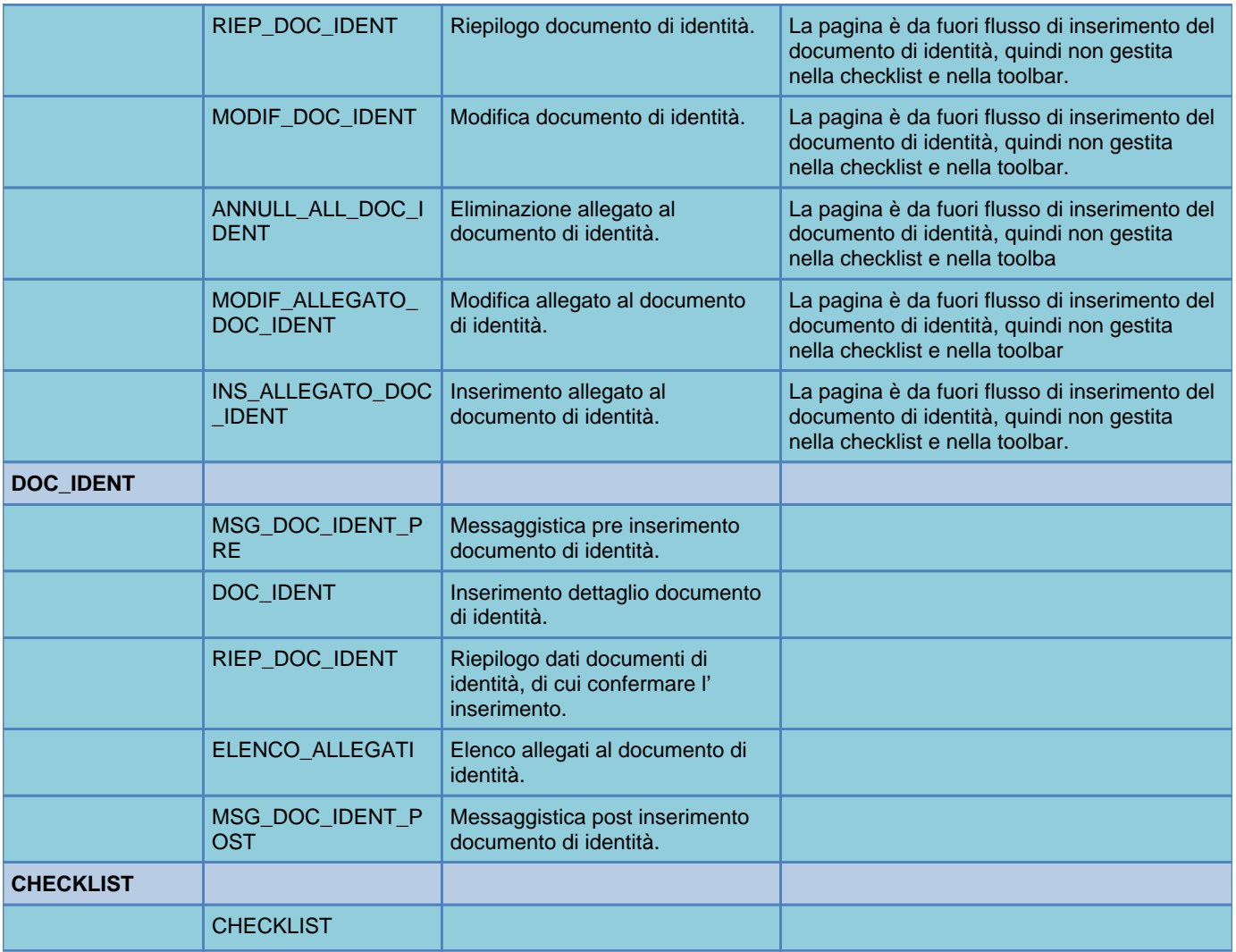

### <span id="page-5-0"></span>**Attributi**

Dettaglio attributi per ogni pagina gestita dal processo di gestione dei Documenti di Identità Web.

## <span id="page-5-1"></span>**ELENCO\_DOC\_IDENT - Pagina di elenco documenti di identità presentati**

Pagine di visualizzazione dei documenti di identità presentati.

Se non esistono documenti di identità già esistenti si predispone l'inserimento di un nuovo documento.

Documenti di identità In questa pagina sono riportati tutti i documenti di identità presentati. Per tutti documenti di identità e' abilitata la visualizzazione in dettaglio e l'eventuale eliminazione.

Non risultano inseriti documenti di identità.

Inserisci Nuovo Documento di Identità

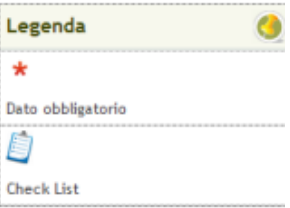

Se esistono documenti di identità già inseriti si visualizzano e si predispone l'inserimento di una nuovo documento.

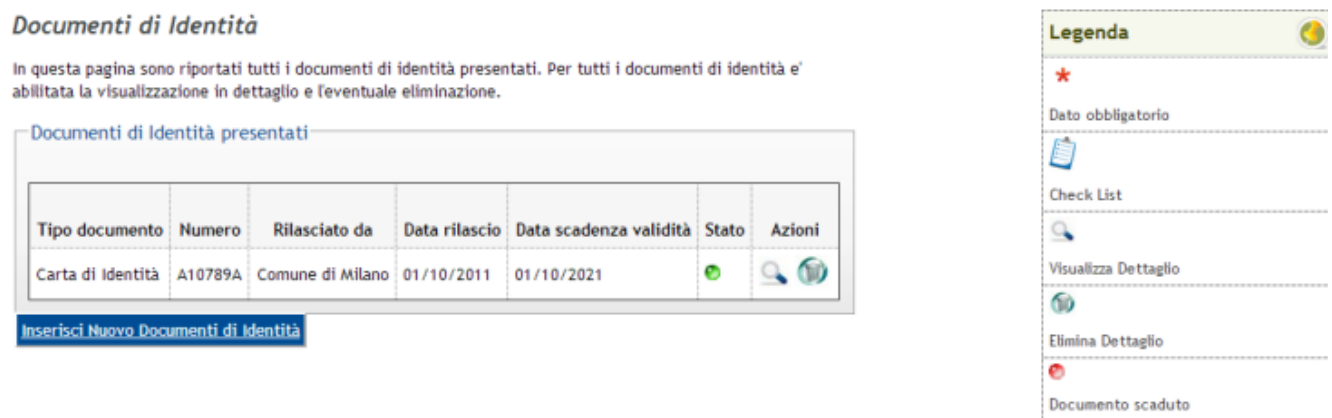

Ø Documento valido

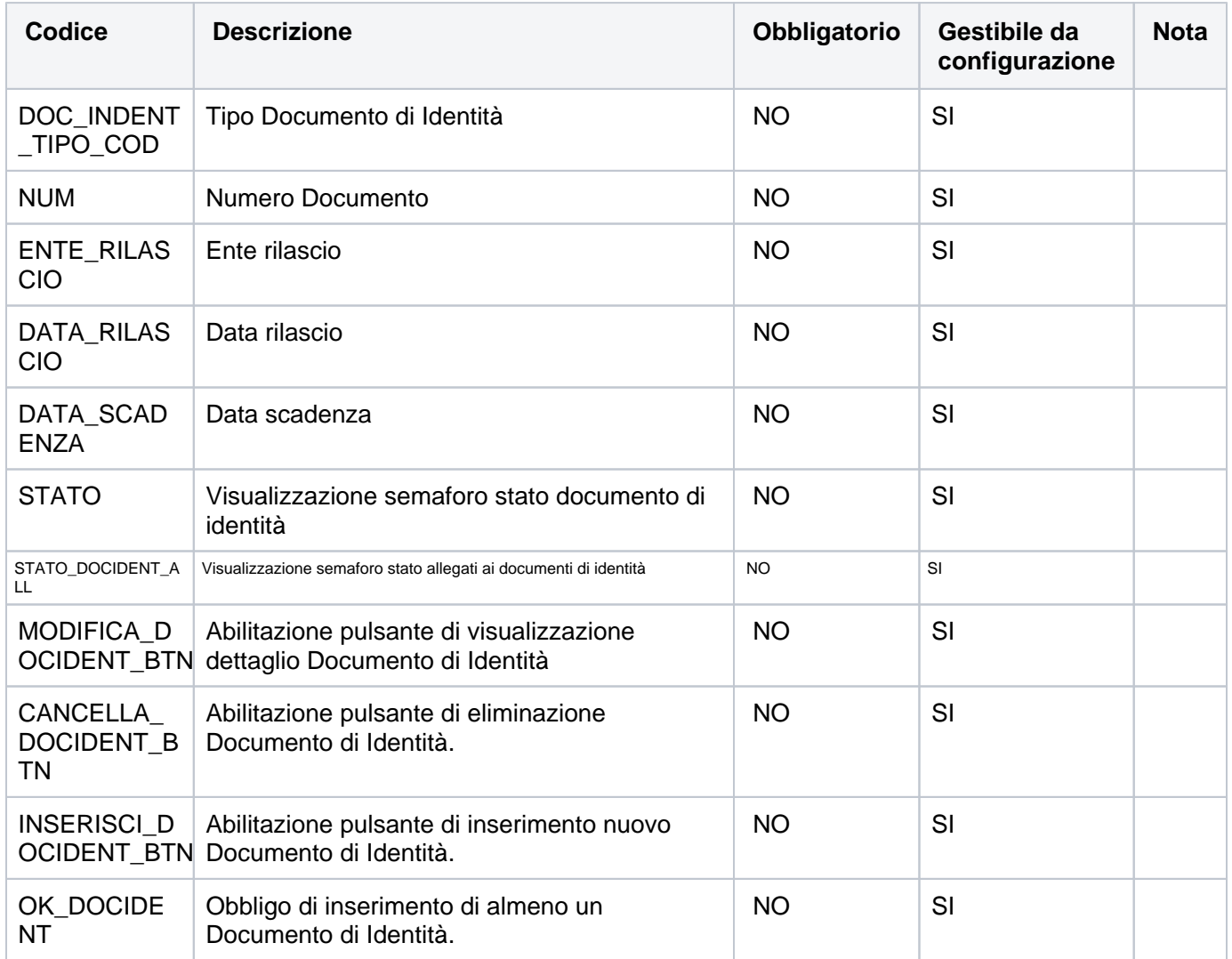

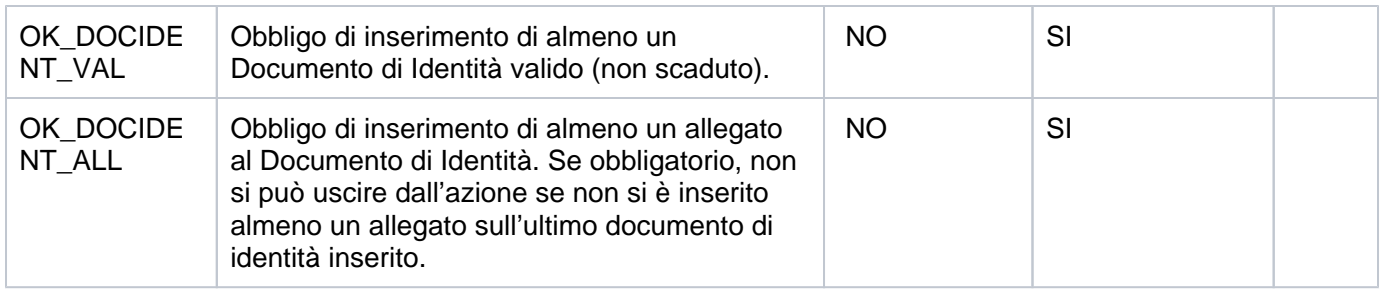

### <span id="page-7-0"></span>**ANNULL\_DOC\_IDENT - Conferma eliminazione documento di identità**

Pagine di conferma eliminazione del documento di identità selezionato.

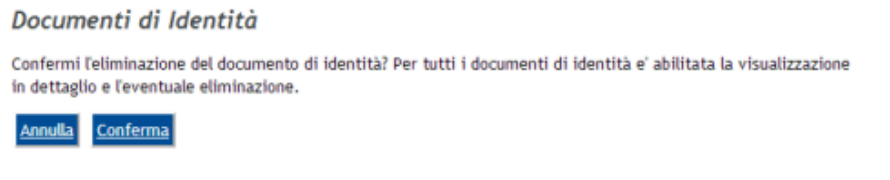

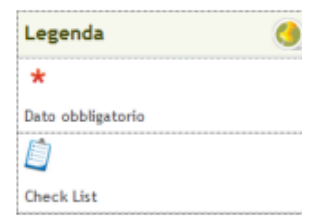

## <span id="page-7-1"></span>**RIEP\_DOC\_IDENT - Pagina dettaglio dei documenti di identità presentati**

Pagine di visualizzazione dettaglio del documento di identità presentato ed eventuali allegati ad esso associati.

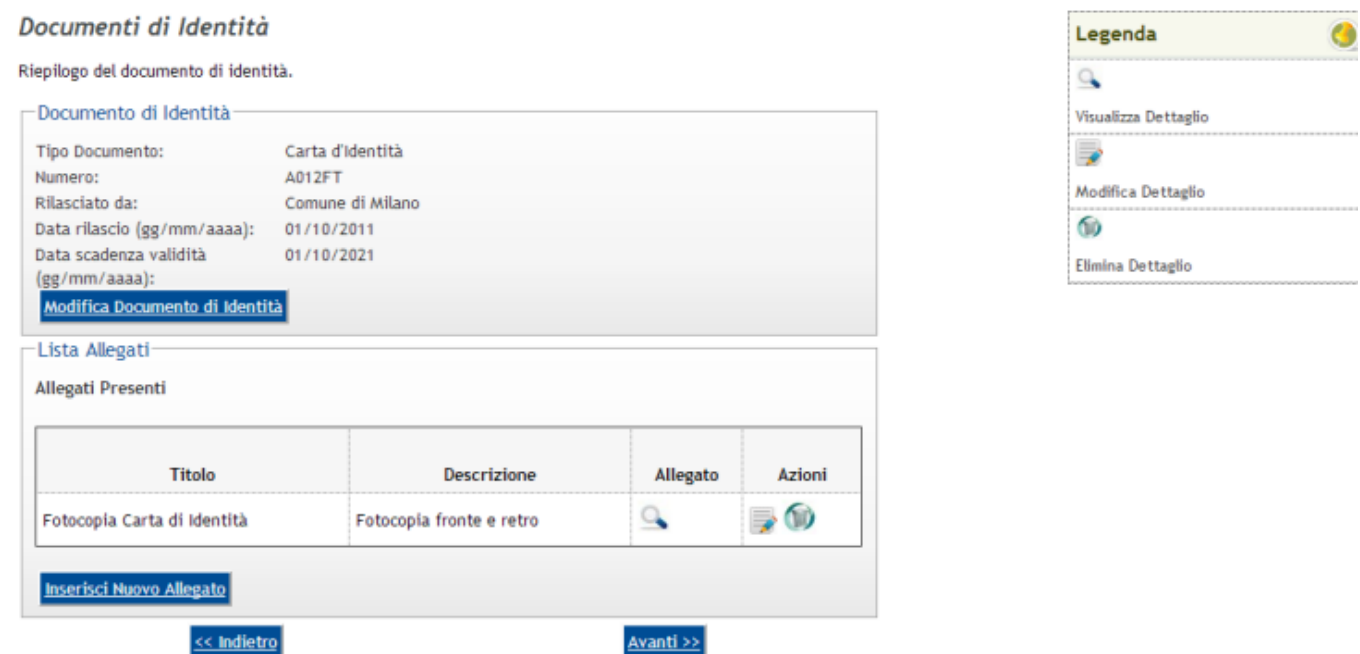

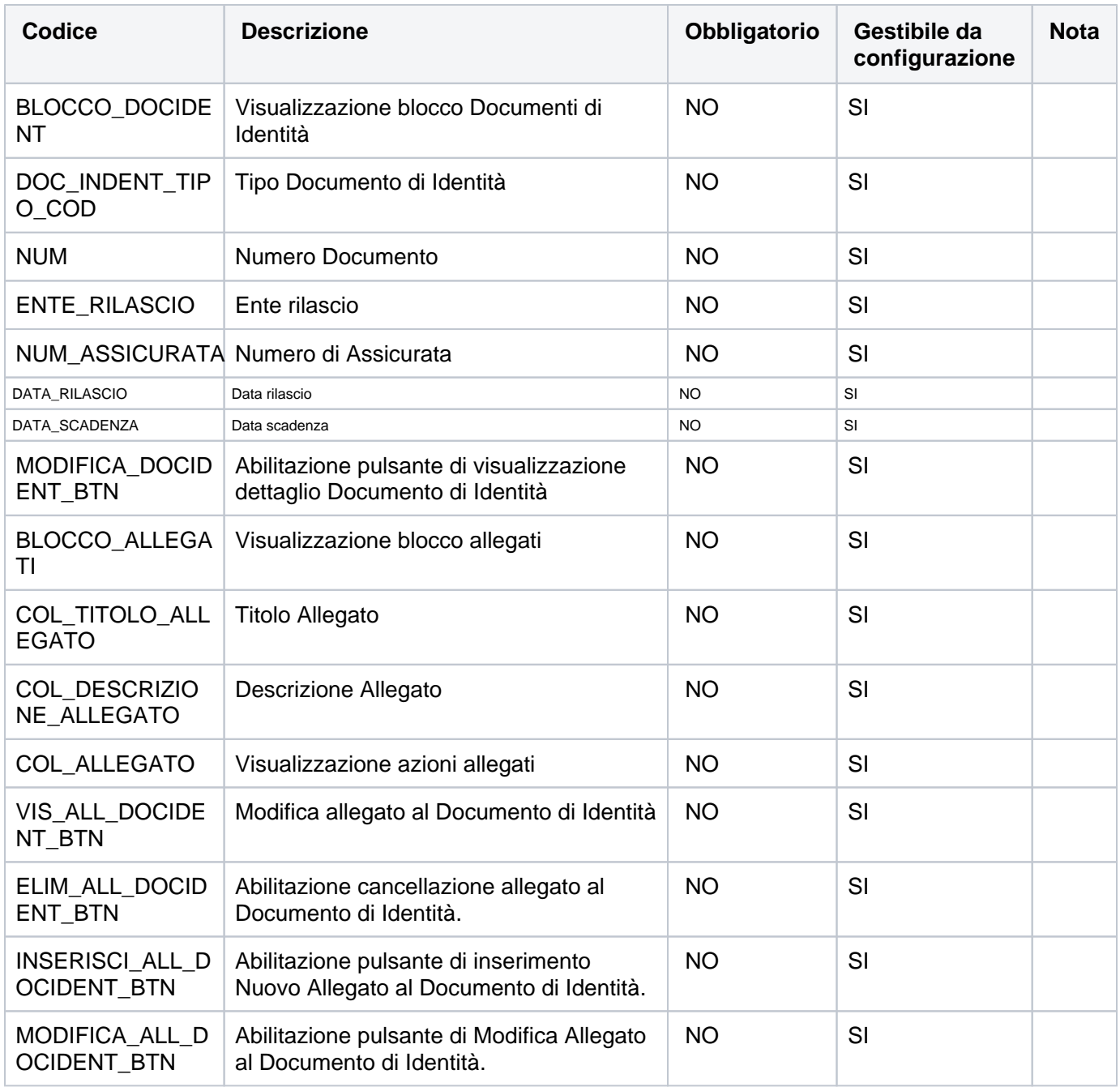

#### <span id="page-8-0"></span>**ANNULL\_ALL\_DOC\_IDENT - Conferma eliminazione allegato al documento di identità**

Pagine di conferma eliminazione dell'allegato al documento di identità selezionato.

Allegati al Documento di Identità

Confermi l'eliminazione dell'allegato al documento di identità? Per tutti gli allegati al documento di identità e' abilitata la visualizzazione in dettaglio e l'eventuale eliminazione.

<span id="page-8-1"></span>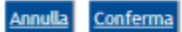

## **MODIF\_DOC\_IDENT - Modifica Documenti di Identità**

Pagine di modifica del documento di identità selezionato.

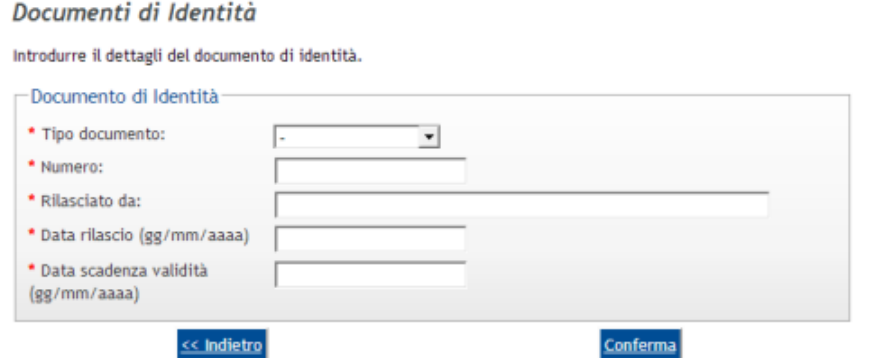

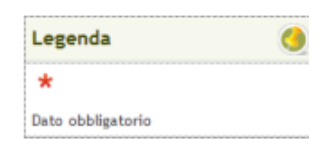

Gli attributi gestiti dalla pagina sono:

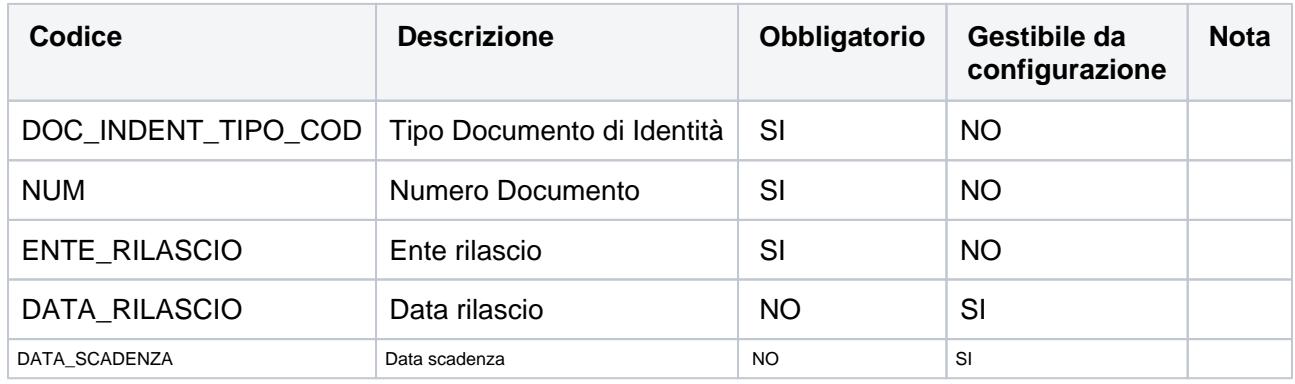

## <span id="page-9-0"></span>**MODIF\_ALL\_DOC\_IDENT - Modifica Allegato al Documenti di Identità**

Pagine di modifica dell'allegato al documento di identità selezionato.

#### Allegati Documenti di Identità

In questa pagina è possibile effettuare l'upload di documenti da allegare al Documento di Identità presentato.

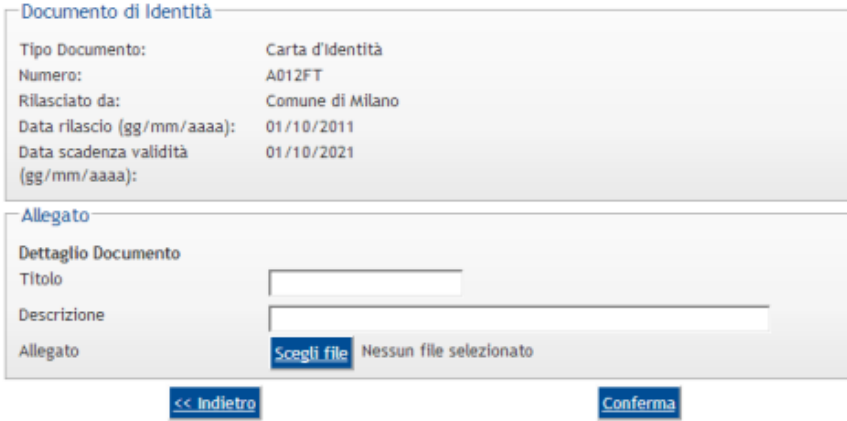

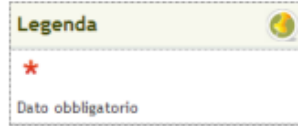

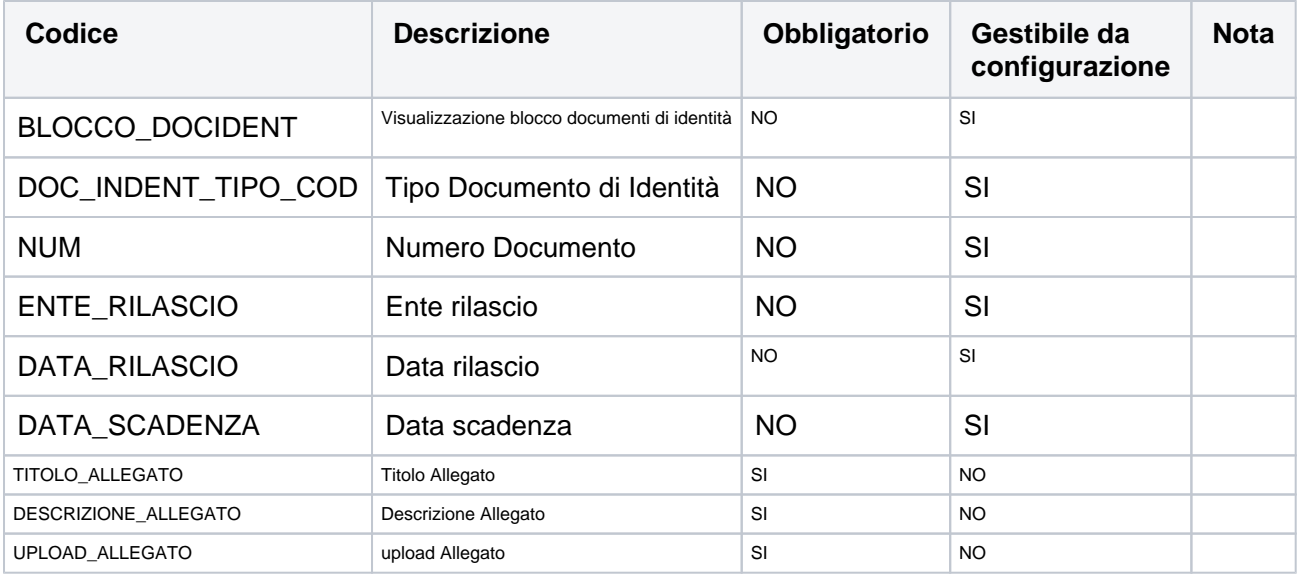

### <span id="page-10-0"></span>**INS\_ALL\_DOC\_IDENT - Inserimento Allegato al Documento di Identità**

Pagine di inserimento allegato al documento di identità selezionato.

### Allegati Documenti di Identità

In questa pagina è possibile effettuare l'upload di documenti da allegare al Documento di Identità presentato.

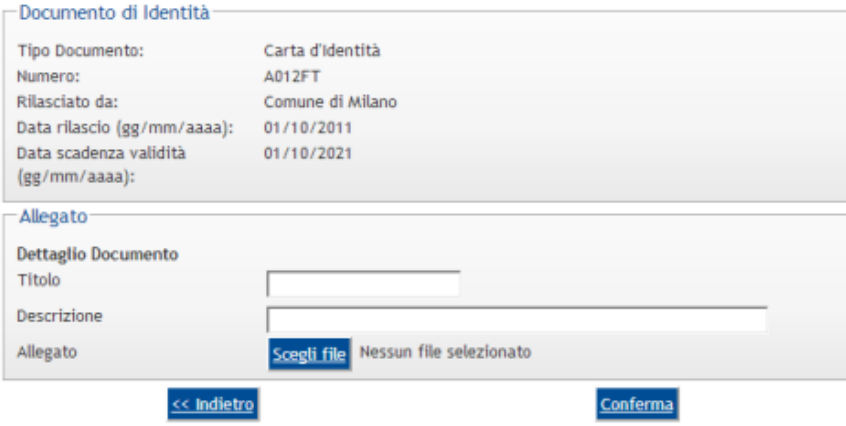

Legenda Ō  $\star$ Dato obbligatorio

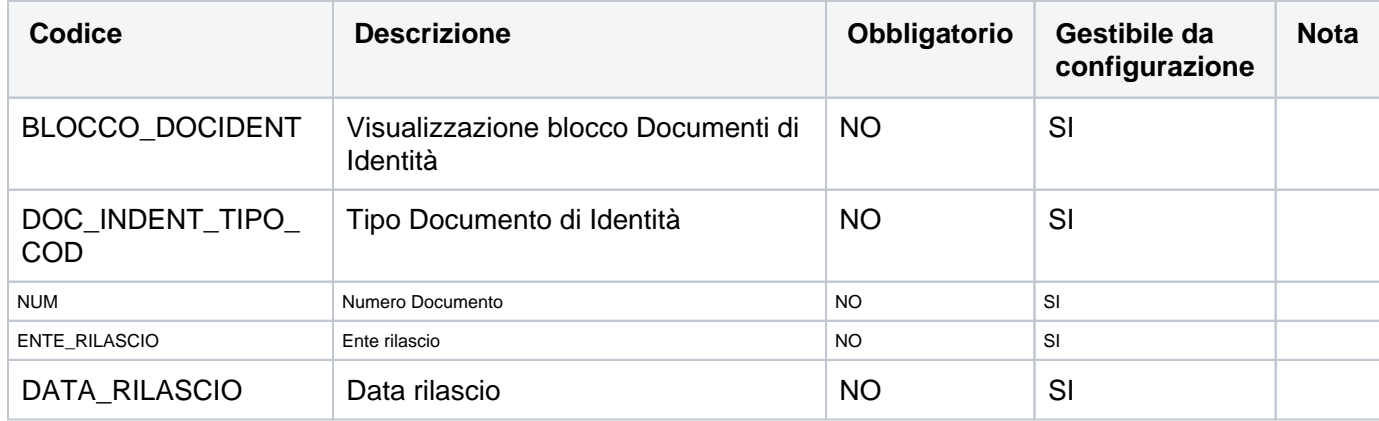

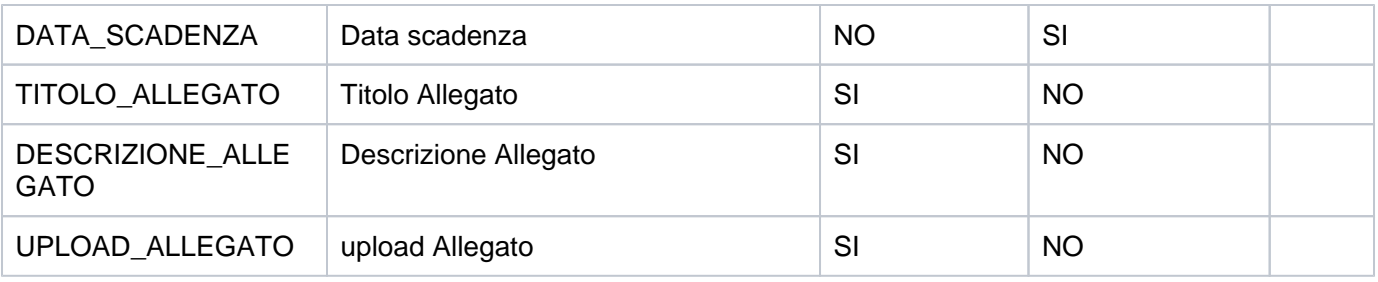

### <span id="page-11-0"></span>**Check List**

La Check List è la prima pagina del processo, nella quale sono descritte le attività (azioni) e le sezioni (pagine) che dovranno essere svolte dall'utente per completare l'inserimento di un nuovo documento di identità.

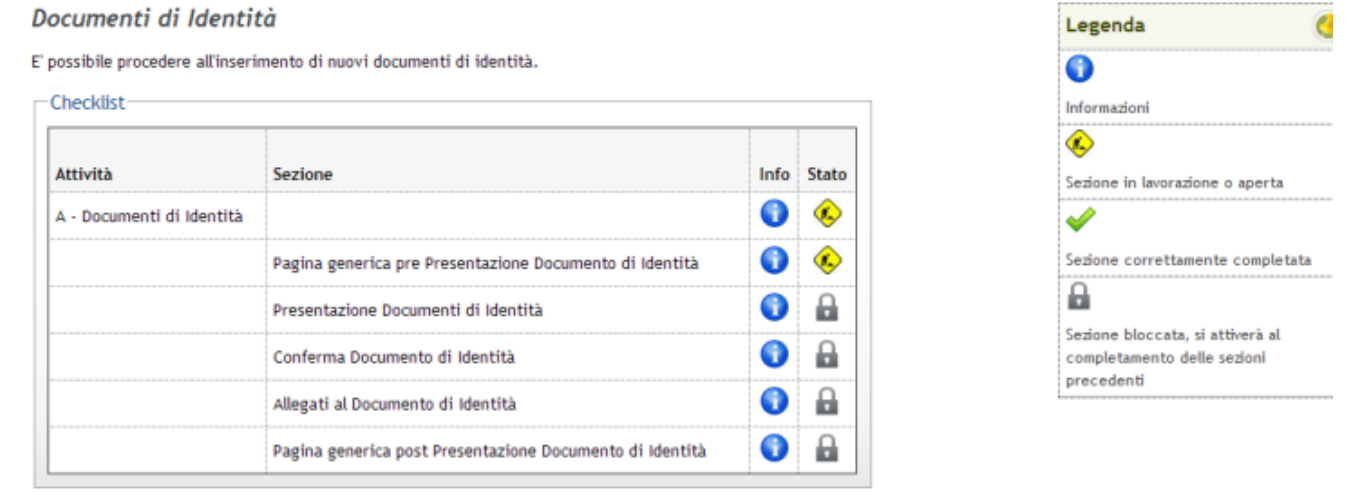

Procedi con l'Inserimento del Documento di Identità

# <span id="page-11-1"></span>Configurazione Regole Richieste Allegati

### **[Modifica](https://docs.kion.it/bin/login/XWiki/XWikiLogin?srid=SRe4LYsz&xredirect=%2Fbin%2Fedit%2FKionDocs%2FAllegatiMatricolaWeb%3Fsection%3D4%26srid%3DSRe4LYsz)**

E' stata introdotta la nuova struttura per la configurazione delle tipologie degli allegati richiedibili in fase di inserimento documenti di identità.

La struttura permetterà di indicare per ogni tipologia di allegati il numero minimo e massimo di allegati richiesti (in maniera da impostare l'eventuale obbligatorietà).

La struttura sarà associabile ai corsi di studio mediante associazione con gli insiemi di strutture (già utilizzati nelle regole di contesto).

## <span id="page-11-2"></span>**Controllo dimensione allegati**

Con versione 16.05.00 nella funzione 'Tipologia allegati' è stata implementata la possibilità di indicare il dimensionamento massimo per ogni tipologia di allegato configurata.

Nel processo di upload allegati on line e dalla funzione client di inserimento degli allegati, è stato pertanto integrato il controllo sulla dimensione del file in base alla configurazione impostata su ogni tipologia di allegato.

Tale configurazione è gestibile unicamente nelle implementazioni on-line che prevedono la configurazione della richiesta allegati tramite le regole di richiesta allegati.

Nel caso non definita per la tipologia di allegato dichiarata, verrà utilizzato il valore impostato nel parametro di configurazione MAX\_UPLOAD\_FILE\_SIZE.

### <span id="page-12-0"></span>**Controllo estensione allegati**

Con versione 16.05.01 e 16.05.02.00 nella funzione 'Tipologia allegati' è stata implementata la possibilità di indicare l'elenco delle estensioni di file ammissibili per ogni tipologia di allegato configurata

Nel processo di upload allegati on line (versione 16.05.02.00) e dalla funzione client di inserimento degli allegati (versione 16.05.01), è stato pertanto integrato il controllo sull'estensione del file allegato in base alla configurazione impostata.

Tale configurazione è gestibile unicamente nelle implementazioni on-line che prevedono la configurazione della richiesta allegati tramite le regole di richiesta allegati e nei processi clienti in cui viene indicata la tipologia di allegato caricato.

Processo - **Registrazione persone**

Visibilita - **tutti**